#### **AHRQ Medical Office Survey on Patient Safety Culture Comparative Database, Supporting Statement B**

**Attachment J:** Example Screen Shots of Medical Office SOPS Data Submission Web Site Information Collection

**Figure 1:** Submit questionnaire and link questionnaire to medical office(s)

# **Questionnaires**

Medical Office  $B \parallel H$ 

П

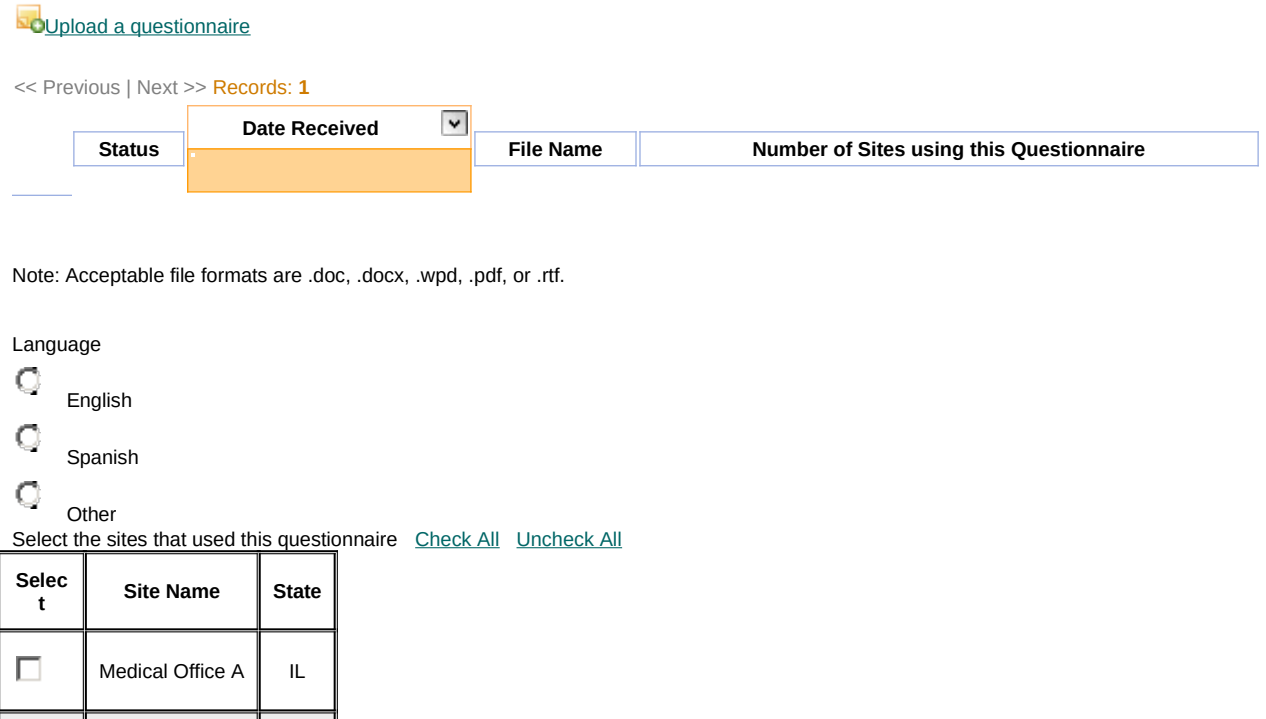

#### **AHRQ Medical Office Survey on Patient Safety Culture Comparative Database, Supporting Statement B**

**Attachment J:** Example Screen Shots of Medical Office SOPS Data Submission Web Site Information **Collection Figure 2:** Upload data for each participating medical office

### **One at a time**

## **Submit Survey Data File(s)**

Instructions:

- Once your questionnaire is approved you can begin submitting your data file(s). Select "Submit Data File" next to the medical office you are submitting data for to upload your file(s).
- View [data specifications.](http://sops3-tst.westat.com/Public/Documents/Survey_Data_File_Nursing_Home_Specifications.pdf) ([PDF,](http://sops3-tst.westat.com/Public/Documents/Survey_Data_File_Nursing_Home_Specifications.pdf) 153 KB, [PDF HELP](http://sops3-tst.westat.com/PDFHelp.aspx))
- View [sample data file](http://sops3-tst.westat.com/Public/Documents/NHSOPS_SAMPLEDATAFILE.xlsx) ([XLSX](http://sops3-tst.westat.com/Public/Documents/HSOPS_SAMPLEDATAFILE.xlsx), 13 KB)

#### << Previous | Next >> Records: **1**

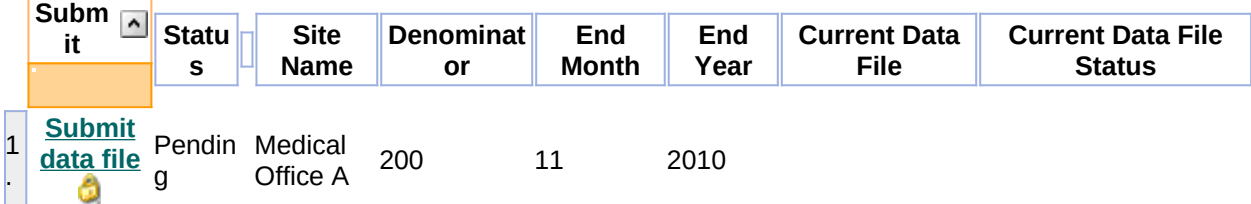

### **All at once**

Instructions:

- Upload survey data file for multiple medical offices. Site IDs must match those in the Site-Level data file.
- Select 'Browse' to locate the data file.
- Select 'Next'.

**(Step 1 of 2) Submit Data: Select file**

Note: Only Excel files are acceptable (valid file extensions are .xls and.xlsx).